Colegio Concertado

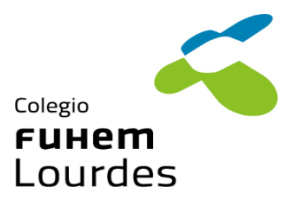

## INSTRUCCIONES DE MATRÍCULA CURSO 2023/2024

## **SECUNDARIA**

Por favor, lea detenidamente las instrucciones. Gracias.

## A TENER EN CUENTA:

- SE MATRICULARÁN LOS ALUMNOS ADMITIDOS QUE HAYAN PROMOCIONADO
- La matriculación del **alumnado nuevo**, está habilitada del 22 de junio al 7 de julio a través de la Secretaría Virtual (RAICES) de la Comunidad de Madrid.
- Si por imposibilidad técnica la opción anterior, no fuera posible, podrá realizarse en la Secretaría del Centro, mediante **reserva obligatoria de cita previa**, en la siguiente dirección: [https://colegio-lourdes.reservio.com](https://colegio-lourdes.reservio.com/)

## PASOS PARA FORMALIZAR LA MATRÍCULA:

**1.** La Secretaría Virtual muestra los siguientes documentos.

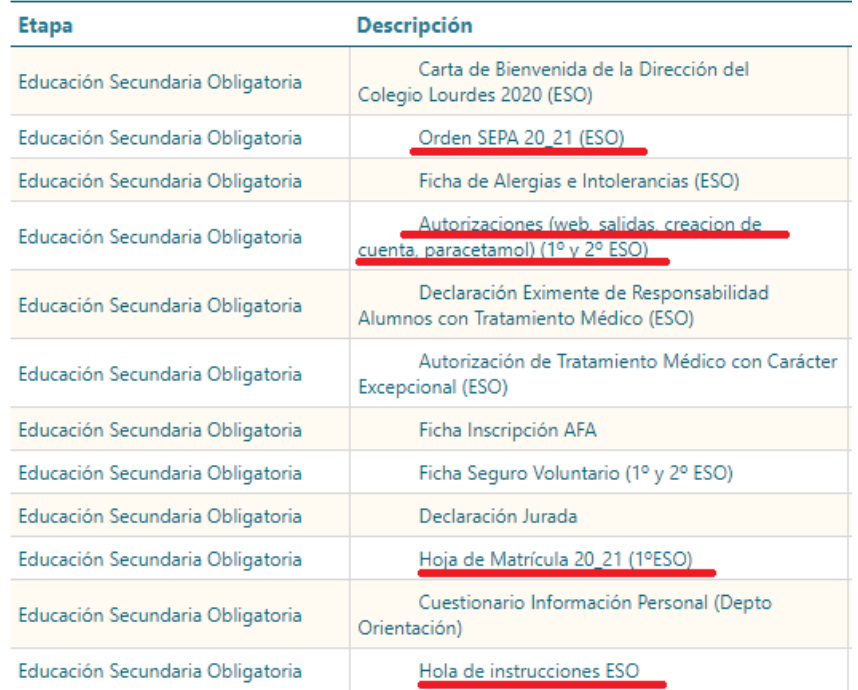

Los señalados **en rojo es obligatorio cumplimentarlos y enviarlos** (a excepción de la *Hoja de Instrucciones*, solo será enviada una vez leída).

Los documentos son archivos PDF que permiten ser cumplimentados directamente (recomendamos abrirlos con el programa **Adobe Reader** – disponible [aquí\)](https://get.adobe.com/es/reader/), Para su correcta cumplimentación deben ser descargados.

Una vez abiertos, verán marcados en rojo los campos que deben rellenar obligatoriamente.

Una vez cumplimentada y revisada toda la información, se deberán firmar por los dos progenitores / tutores legales [\(Guía: cómo cumplimentar y firmar documentos con la](https://helpx.adobe.com/es/acrobat/using/fill-and-sign.html#:%7E:text=Abra%20el%20formulario%20PDF%20en,la%20herramienta%20Rellenar%20y%20firmar.)  [herramienta Adobe Reader\)](https://helpx.adobe.com/es/acrobat/using/fill-and-sign.html#:%7E:text=Abra%20el%20formulario%20PDF%20en,la%20herramienta%20Rellenar%20y%20firmar.), de no ser así será necesario justificar, mediante **DECLARACIÓN JURADA** (documento incluido) la falta de firma de algún progenitor-a /tutor-a.

- **2.** Seleccione el documento **"Hoja de Matrícula 23-24"** (de entrega obligatoria), que corresponda al curso en el que se vaya a matricular al alumno-a y se cumplimentará y firmará
- **3.** Los documentos no marcados en rojo, son **opcionales** , y por tanto, se entregarán (cumplimentados y firmados tal y como indicamos en el **paso 2**), conforme sus necesidades / interés: *Ficha de Alergias e Intolerancias*, *Ficha de Inscripción AFA*, *Autorización de Tratamiento Médico con Carácter Excepcional*, *Declaración Eximente de Responsabilidad Alumnos con Tratamiento Médico, Ficha de Seguro Voluntario, Cuestionario de Información Personal*.
- **4.** Para terminar**, deben adjuntarse los siguientes documentos digitalizados**:
	- DNI o del Libro de Familia, los-as alumnos-as extranjeros presentarán fotocopia de pasaporte o de la tarjeta de residencia
	- Tarjeta sanitaria del alumno
	- Certificación de traslado expedido por el Centro de Procedencia y la promoción al curso siguiente o repetición del mismo.
	- Certificación de calificaciones expedido por la Secretaría del Centro de procedencia (no se puede matricular ningún alumno sin este documento).
	- Para documentos especiales (títulos de familias numerosas, minusvalías, etc.) es obligatorio presentar junto a la fotocopia el original para su compulsa.

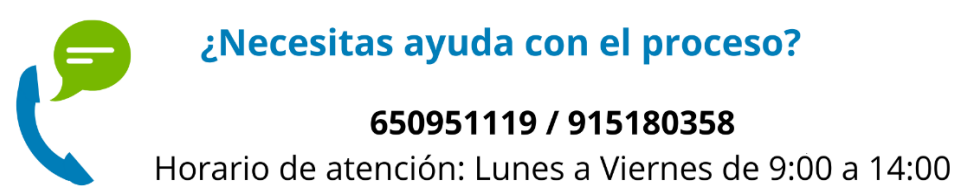

Enlaces a los recursos y ayudas en la web:

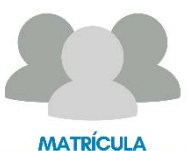

ALUMNADO NUEVO

**[Ayuda para la matriculación – Colegio Lourdes](https://colegiolourdes.fuhem.es/matriculacion/matriculacion-alumnado-nuevo/36-administracion/secretaria/1304-ayuda-presentacion-telematica-matriculacion)**